# **MathCAD How-Tos**

# Helpful MathCAD How-Tos from the Fall 2008 Design Team

# Scrolling Faster

holding CRTL while you scroll will scroll by page

#### Creating Relative References:

1. Go to Insert>Reference

2. Click on Browse>Find file to reference>Click Open

3. Click box Use relative path for reference

# Creating Links between objects in mathcad file:

- 1. Right click on object you want to link to
- 2. Select properties
- 3. Enter a name in the Tag box
- 4. Select object you want to link from
- 5. Hit Ctrl K to insert Hyperlink
- 6. Insert #Tag in <Link to file or URL > where Tag is the name entered in step 3.

# To refresh links when files have been updated:

1. Save file where changes were made.

- 2. In file that references file from step 1. select the reference and hit F9.
- \*\*also works to recalculate a math regions

\*\*\*\*CTRL F9 will recalculate a page

# To Keep fields in order:

1. Go to >Format>Align Regions>

2. Chose either Across or Down

#### To change background color of an object

1. right click on object

- 2. Go to Properties
- 3. Select highlight region
- 4. Choose color

#### To create a list box

- 1. Go to insert>control>listbox>next
- 2. select the display height
- 3. Insert name, which user will see
- 4. Set values, which will be returned when chosen
- decide if you want the page to recalculate when a different value is selected

5. Hit Enter

- 6. Give list box a name
- 7. Right click on listbox, click hide agruments

# To solve a system of equations

- 1. type Given
- 2. below type equations using the boolean operator
- i.e.  $R=(1+T)T=(2^*R)$
- 3. below that type Find(T,R)
- 4. type regular  $=$  to solve explicitly  $er$
- 5. click -> in programming menue to solve symbolically

# Helpful keyboard shortcuts

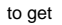

type this

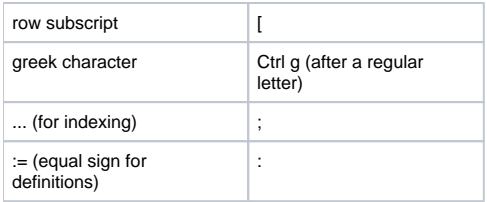

# Interfacing an Excel Spreadsheet into Matchcad / Tables in Mathcad

The following Mathcad file explains how tables are created in Mathcad and how to import tables from Excel. From this tutorial, you can also learn how to pull individual columns out of a table for calculations and graphing. [Tables Tutorial](https://confluence.cornell.edu/download/attachments/79730353/Tutorial_excel_tables.xmcd?version=1&modificationDate=1275496201000&api=v2)

# [Mathcad wishlist](https://confluence.cornell.edu/display/AGUACLARA/Mathcad+wishlist)